These release notes pertain to the July 2010 Monthly release of the CRSP US Stock and Indices databases.

# JULY 2010 DATA EDITS

## INDIVIDUAL EDITS

| PERMNO | COMPANY NAME                     | BEGIN DATE | END DATE | DESCRIPTION                                                                                                    |
|--------|----------------------------------|------------|----------|----------------------------------------------------------------------------------------------------|
| 93091  | A O L INC                        | 20091124   | 20091126 | Changes SIC code to 7374 from 9999 and added NAICS code of 518210 for 20091124-20091126.                                                                                                    |
| 93091  | A O L INC                        | 20091210   | 20091210 | Changed start of 'regular way' trading to 20091210 from 20091211                                                                                                    |
| 61145  | LAZARE KAPLAN INTL INC           | 20090915   | 20100630 | Changed delist date to 20090915 from 20100630, delist code to 580 from 100, and added next date & next price of 20100707 & \$0.52, respectively.                                                                                                    |
| 61145  | LAZARE KAPLAN INTL INC           | 20090916   | 20100630 | Removed all data from 20090916 - 20100630                                                                                                    |
| 83885  | MICROVISION INC WA               | 19990119   | 20000330 | Changed shares outstanding to 6087 from 6623 for 19990119-19990330, to 6159 from 6623 for 19990331-19990623, to 7538 from 6623 for 19990624-19990730, to 9851 from 6623 for 19990731-19991028, to 9879 from 6623 for 19991029-20000314 & to 10650 from 6623 for 20000315-20000330 |
| 83413  | SAPIENT CORP                     | 19991020   | 20000229 | Changed shares outstanding to 28067 from 56134 for 19991020-19991107 and to 56134 from 112268 for 19991108-20000229                                                                                                    |
| 80543  | SMURFIT STONE CONTAINER CORP NEW | 20090204   | 20100630 | Added zero nameline for the period 20090204-20100630 to reflect off exchange activity.                                                                                                    |
| 12034  | SPROTT PHYSICAL GOLD TRUST       |            |          | Added entire history of permno 12034 to stock database                                                                                                    |
| 74836  | TECHNICAL COMMUNICATIONS CORP    | 20020923   | 20100714 | Added zero nameline for the period 20020923-20100714 to reflect off exchange activity.                                                                                                    |
| 89442  | UNITED AMERICA INDEMNITY LTD     |            |          | Changed sharecode to 12 from 11 throughout entire history.                                                                                                    |
| 89397  | VERINT SYSTEMS INC               | 20070201   | 20100705 | added zero nameline for the period 20070201-20100705 to reflect off exchange activity.                                                                                                    |
| 88620  | VERMILLION INC                   | 20080925   | 20100705 | Added zero nameline for the period 20080925 - 20100705 to reflect off exchange activity.                                                                                                    |

# FILE VERSION SPECIFICS

This table contains version specific information for the CRSP Stock Files with data ending July 2010. It contains the number of securities and information about the maximums of the event arrays.

| FILE CODE | # OF SECURITIES | MAX NAMES | MAX DISTS | MAX SHARES | MAX DELISTS | MAX GROUPS | MAX NASDIN | FIRST PERMNO | LAST PERMNO |
|-----------|-----------------|-----------|-----------|------------|-------------|------------|------------|--------------|-------------|
| DAZ       | 28512           | 39        | 1208      | 812        | 1           | 4          | 2151       | 10000        | 93436       |
| MAZ       | 28482           | 39        | 1208      | 812        | 1           | 4          | 2151       | 10000        | 93436       |

| CALENDAR               | DATE RANGE        | DATE INDEX RANGE |
|------------------------|-------------------|------------------|
| Daily trading calendar | 19251231-20100730 | 1-22422          |

CHICAGO BOOTH W | CRSP<sup>\*</sup> | Center for Research in Security Prices

| CALENDAR                     | DATE RANGE        | DATE INDEX RANGE |
|------------------------------|-------------------|------------------|
| Month-end trading calendar   | 19251231-20100730 | 1-1016           |
| Year-end trading calendar    | 19251231-20111230 | 1-87             |
| Quarter-end trading calendar | 19251231-20111230 | 1-345            |
| Weekly trading calendar      | 19260102-20100730 | 1-4413           |

# CRSPACCESS PRODUCT INFORMATION

To simplify installation for our subscribers, data are bundled into product groups. Information relevant to each product group is listed.

| PRODUCT NAME                    | DATABASE  | MEDIA | SIZE    | INDICES                                                                                                    | PORTFOLIOS                                         | COMPONENTS & DESCRIPTION                                                                                        |
|---------------------------------|-----------|-------|---------|----------------------------------------------------------------------------------------------------|----------------------------------------------------|----------------------------------------------------------------------------------------------------|
| CRSP 1925 US Stock with Indices | FIZyyyymm | DVD   | 3.6 GB  | All CRSP indices and portfolio asignments                                                                                                    | All portfolios                                     | DI - 1925 Daily US Stock & Indices<br>MI - 1925 Monthly US Stock & Indices<br>IF - CRSP Supplemental US Indices |
| CRSP 1925 US Stock              | FAZyyyymm | DVD   | 3.2 GB  | CRSP NYSE/ AMEX/<br>NASDAQ Value-weighted<br>Market, CRSP NYSE/<br>AMEX/ NASDAQ Equal-<br>weighted Market, S&P<br>500 Composite, NASDAQ<br>Composite | NYSE/ AMEX/<br>NASDAQ<br>Capitalization<br>Deciles | DA - 1925 Daily US Stock<br>MA - 1925 Monthly US Stock<br>IN - CRSP Limited US Indices                          |
| CRSP 1962 US Stock              | A6Zyyyymm | DVD   | 2.8 GB  | CRSP NYSE/ AMEX/<br>NASDAQ Value-weighted<br>Market, CRSP NYSE/<br>AMEX/ NASDAQ Equal-<br>weighted Market, S&P<br>500 Composite, NASDAQ<br>Composite | NYSE/ AMEX/<br>NASDAQ<br>Capitalization<br>Deciles | D6 - 1962 Daily US Stock<br>M6 - 1962 Monthly US Stock<br>IN - CRSP Limited US Indices                          |
| CRSP 1962 US Stock with Indices | AXZyyyymm | DVD   | 3.1 GB  | See FIZ                                                                                                    | All portfolios                                     | DX - 1962 Daily US Stock & Indices<br>MX - 1962 Monthly US Stock & Indices<br>IF - CRSP Supplemental US Indices |
| CRSP 1925 US Indices            | IFZyyyymm | DVD   | 113 MB  |                                                                                                    |                                                    | IF - CRSP Supplemental US Indices                                                                               |
| Daily & Monthly Treasuries      | TRZyyyymm | DVD   | 142 MB  |                                                                                                    |                                                    | TRZ - Daily and Monthly Treasuries                                                                              |
| Daily Treasuries                | BDZyyyymm | DVD   | 980 MB  |                                                                                                    |                                                    | BD - Daily Treasuries                                                                                           |
| Monthly Treasuries              | BMZyyyymm | DVD   | 91.7 MB |                                                                                                    |                                                    | BM - Monthly Treasuries                                                                                         |
| Mutual Fund Database            | MFZyyyymm | DVD   | 4.7 GB  |                                                                                                    |                                                    | MF - Mutual Funds                                                                                               |
| CRSP/Ziman Daily & Monthly REIT | RAZyyyymm | DVD   | 164 MB  |                                                                                                    |                                                    | RD - Daily REITs<br>RM - Monthly REITs                                                                          |
| CRSP/Ziman Monthly REIT         | RMZyyyymm | DVD   | 8 MB    |                                                                                                    |                                                    | RM - Monthly REITs                                                                                              |

# DATA INSTALLATION

 $\sim$ 

Instructions and screen shots for installation are written for Windows. Differences related to Linux and Sun or media are noted.

## WINDOWS:

To install data, insert your DVD into the drive and from the Start Menu, select Run d:\setupwin32.exe. Click OK.

## SUN SOLARIS (DVD INSTALL):

After inserting the DVD, a file manager will open with the file, setupsolaris.bin. Double click on this setup file to begin the installation process.

# LINUX(DVD INSTALL):

Upon insertion of the DVD, a file manager will open with the file, setuplinux.bin. Double click on this setup file to begin the installation process.

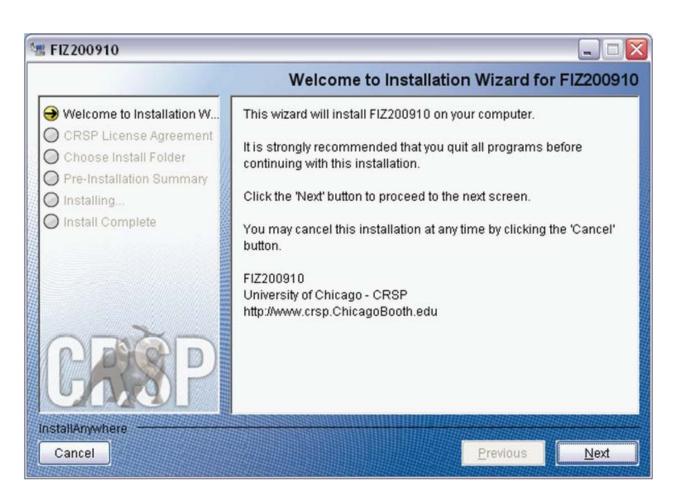

After clicking on **Next** on the Welcome screen, scroll through and read the CRSP Data and Utilities Agreement. Click to accept the terms of the license agreement. Click **Next**.

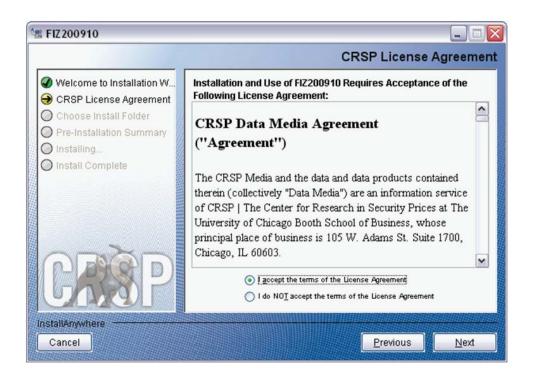

WINDOWS: The default directory for the data installation is c:\crspdata. You may accept or modify it. Click Next.

SUN SOLARIS & LINUX: The default directory for the data installation is /crspdata. You must have write permisson to the directory you specify, for example, /home/username/crspdata.

| 🗏 FIZ200910                                                                                                    |                                                                                                    |
|----------------------------------------------------------------------------------------------------|----------------------------------------------------------------------------------------------------|
|                                                                                                    | Choose Install Folder                                                                                                 |
| <ul> <li>Welcome to Installation W</li> <li>CRSP License Agreement</li> <li>Choose Install Folder</li> <li>Pre-Installation Summary</li> <li>Installing</li> </ul> | Click Next to install "FIZ200910" to the following directory, or click<br>CHOOSE to install to a different directory. |
| Install Complete                                                                                                    | Directory Name                                                                                                    |
|                                                                                                    | C:\crspdata                                                                                                    |
|                                                                                                    | Restore Default Folder Choose                                                                                         |
| CREP                                                                                                    |                                                                                                    |
| InstallAnywhere                                                                                                    |                                                                                                    |
| Cancel                                                                                                    | Previous Next                                                                                                    |

4

СЛ

Summary information is displayed: Location, data components and the amount of space that is required for the data. Click on **Install** to proceed.

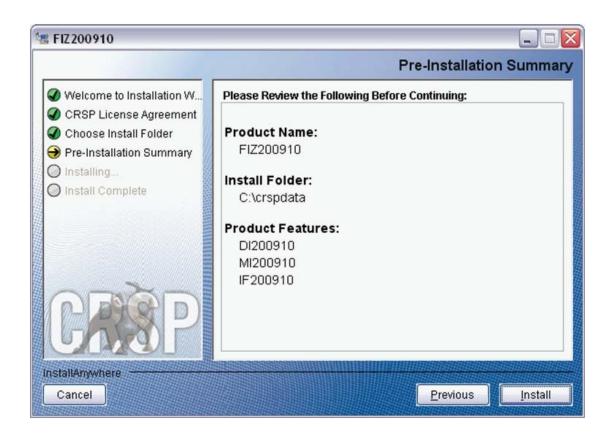

The screen will display the status of the installation.

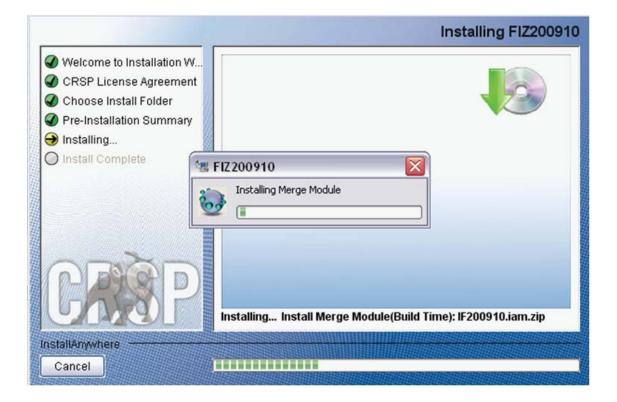

### A message indicating the success of the installation appears when the process is complete. Click Done.

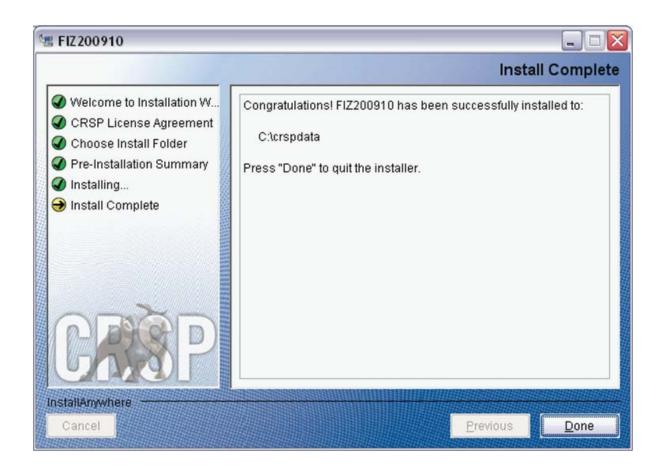

### LINUX AND SUN SOLARIS ENVIRONMENT VARIABLES

Important Change for Sun Solaris & Linux Installations:

Following previous installs, the crsp.kshrc file was run upon completion to set both environment variables and software alias values. This new version of InstallAnywhere sets the environment variables directly on the system when the software is installed. The crsp.kshrc file must still be run to set the aliases.

A user may wish to revert back to a previous cut of data or a previous version of the software. In order to do so, CRSP provides shell scripts for users to run that will create a custom-named kshrc file that the user may run to set environment variables at the session level. This process also provides a way for a system administrator to create a script that can be put into the system login process so that the environment variables are seen by all users.

To use a shell script for generating an initialization script file, follow these steps:

1. cd to the root directory where program files have been loaded.

cd accbin

2. If you are running csh shell, enter

source crsp\_setup.csh

If you are running ksh or bash shell, enter

./ crsp\_setup.sh

Q

3. The script will prompt for data, root, and log directories. Follow the instructions on the prompts in terms of trailing slashes in directory names.

The script will create new scripts, mycrsp.cshrc in csh or mycrsp.kshrc in ksh. mycrsp is the default that may be changed.

Note: When creating a custom kshrc file, be aware that it will overwrite a like-named file if one exists rather than create a new version. The kshrc file will overwrite all environment variables, so must be completely filled in.

env | grep CRSP can be used to check the CRSP environment variables set.

#### WINDOWS:

Location of the software and data may be checked by opening CRSP Client Environment from the CRSPAccess menu. This new utility provides users a quick and simple way of both checking and switching environment variables if necessary. Where, in the past, users had to go through the Control Panel to manipulate the environment variables, this can now be done by quick editing of the Client Environment screen.

Note: For subscribers of the CRSP Compustat Merged database, additional CCM database environments will be displayed for the location of the Compustat data.

| CRSP Client Environment                                                                         | الحا                                       |
|-------------------------------------------------------------------------------------------------|--------------------------------------------|
| CRSP Root                                                                                       |                                            |
| CRSP Root Directory                                                                             |                                            |
| Chise hold directory<br>This folder/directory contains the CRSP root subfolders that will allow | v the CRSP utilities to function properly. |
|                                                                                                 |                                            |
| C:\crsp314\                                                                                     | browse                                     |
| 0.10000111                                                                                      |                                            |
| RSP Monthly Stock                                                                               |                                            |
| CRSP Monthly Stock Database Directory                                                           |                                            |
| Shor Monthly Stock Database Directory                                                           |                                            |
|                                                                                                 |                                            |
| C:\crspdata\MI200910                                                                            | browse                                     |
|                                                                                                 |                                            |
| RSP Daily Stock                                                                                 |                                            |
| CRSP Daily Stock Database Directory                                                             |                                            |
|                                                                                                 |                                            |
|                                                                                                 |                                            |
| C:\crspdata\DI200910                                                                            | browse                                     |
|                                                                                                 |                                            |
| CRSP Work                                                                                       |                                            |
| CRSP Work Directory                                                                             |                                            |
| This folder/directory is used for storage of temporary files, log files an                      | nd contains subfolders that may            |
| hold user created files                                                                         |                                            |
| C:\crsp314\work\                                                                                | browse                                     |
|                                                                                                 |                                            |
| RSP Compustat CCM - CCM Format                                                                  |                                            |
| CRSP Compustat Merged CM Database Directory                                                     |                                            |
|                                                                                                 |                                            |
|                                                                                                 |                                            |
| C:\crspdata\CMZ200909\                                                                          | browse                                     |
|                                                                                                 |                                            |
| CRSP Compustat CCM - CST Format                                                                 |                                            |
| CRSP Compustat Merged CP Database Directory                                                     |                                            |
| oner compared merged of balabate briedlay                                                       |                                            |
|                                                                                                 |                                            |
| C:\crspdata\CPZ200909\                                                                          | browse                                     |
|                                                                                                 |                                            |
|                                                                                                 |                                            |
|                                                                                                 |                                            |
|                                                                                                 |                                            |
|                                                                                                 |                                            |
| Environment Level                                                                               | Remove Exit                                |

### UNINSTALL

To uninstall the data, go through Start > Control Panel > Add or Remove Programs. The data will appear in the Add or Remove Programs list as the volume label and cut date of the database. For example, the October cut of the 1925 US Stock and Indices Database will be displayed as FIZ200910. Highlight your selection, click on the Change/Remove button and follow the prompts.